## **Cómo visualizar el rendimiento de una escuela o**  distrito en el Tablero de 2023 **Kit de herramientas del Tablero de 2023**

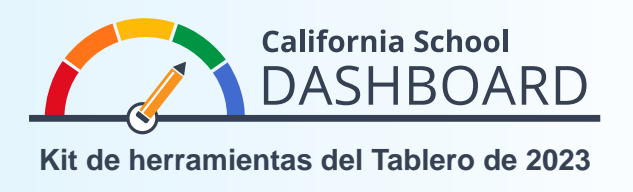

- 1. Puede acceder al Tablero de información escolar de California en <https://www.caschooldashboard.org/>.
- 2. Para ver los resultados, escriba el nombre de la escuela o el distrito en la barra de búsqueda.

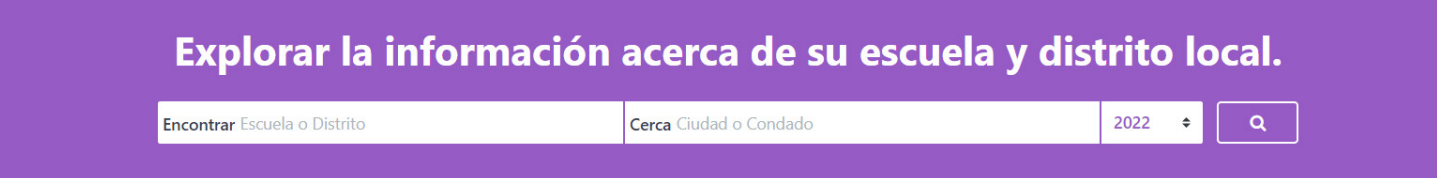

3. Una vez seleccionada una escuela, se mostrará su rendimiento general en función de las mediciones del estado. Si selecciona un distrito, se mostrará su rendimiento general en función de las mediciones locales y del estado. Los indicadores locales solo están disponibles para los distritos, oficinas de condado y escuelas de convenio.

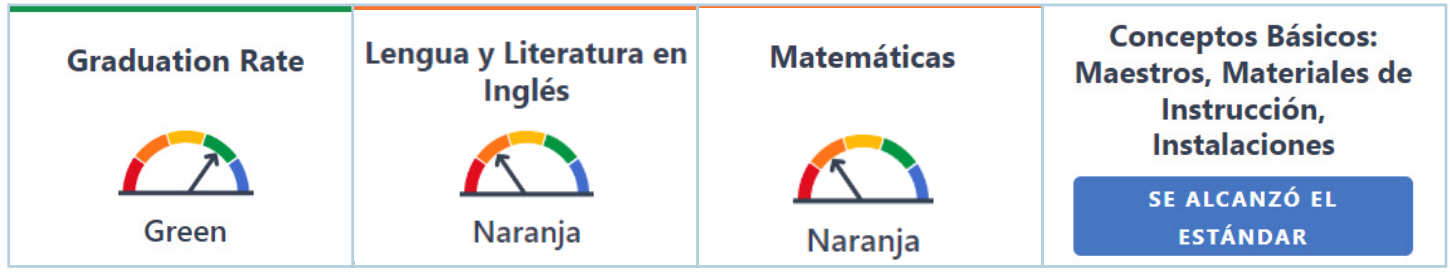

4. Debajo del resumen de rendimiento, encontrará información sobre la población estudiantil.

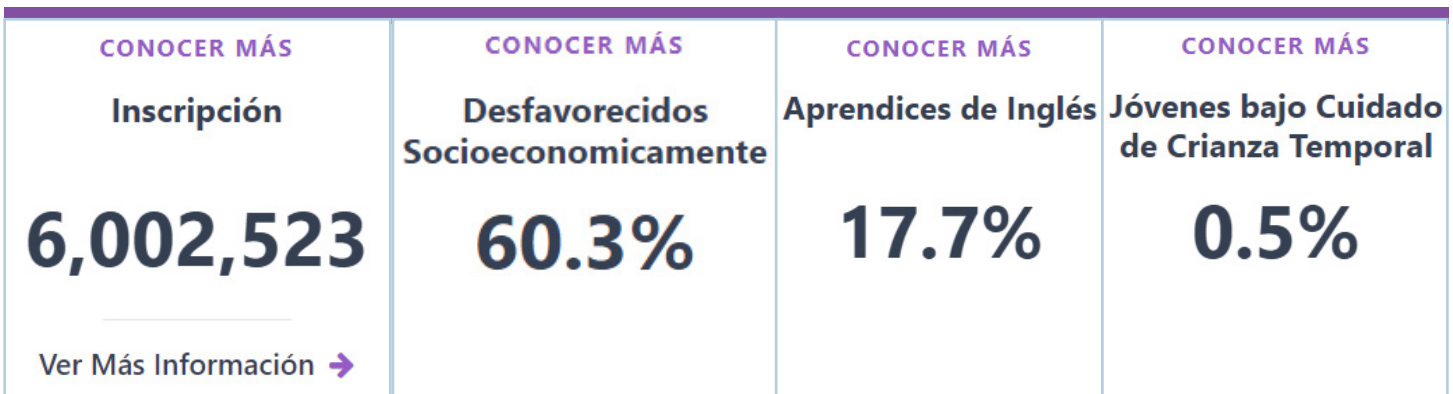

5. Después de la información sobre la población estudiantil, verá información más detallada sobre cada medición a nivel local y de estado. Las mediciones a nivel local y de estado se organizan en tres áreas: Rendimiento académico, participación académica, y condiciones y clima.

En la tarjeta de muestra que se proporciona, la escuela alcanzó un nivel de rendimiento Verde en el Indicador de tasa de graduación porque en el año actual, el 93,5 % de los estudiantes se graduaron y hubo un aumento en la tasa de graduación de 2,1 puntos porcentuales respecto del año anterior.

En la parte inferior de la tarjeta hay un Informe de equidad. Este informe muestra de manera destacada la cantidad de grupos de estudiantes ubicados en cada nivel de rendimiento (color) para esa medición. El Informe de equidad que se encuentra a la derecha muestra que cero grupos de estudiantes recibieron una calificación Roja (el rendimiento más bajo), un grupo de estudiantes recibió una calificación Naranja, cero grupos de estudiantes recibieron una calificación Amarilla, siete grupos de estudiantes recibieron una calificación Verde y un grupo de estudiantes recibió una calificación Azul (rendimiento más alto).

6. Seleccione el botón **Ver más detalles** que está debajo del Informe de equidad para obtener información detallada sobre el rendimiento de los grupos de estudiantes en ese indicador. En la tarjeta de muestra que se proporciona, el grupo de estudiantes desfavorecidos en el ámbito socioeconómico (con 2936 estudiantes) recibió un nivel de rendimiento Verde porque en el año actual, el 93,5 % de los estudiantes se graduaron y hubo un aumento en la tasa de graduación de 1,8 puntos porcentuales respecto del año anterior.

Para obtener más información sobre las mediciones a nivel local y de estado, y el Informe de equidad, consulte los siguientes folletos en la página web del Kit de herramientas de comunicación del Tablero del Departamento de Educación de California (CDE, por sus siglas en inglés) en <https://www.cde.ca.gov/ta/ac/cm/dashboardtoolkit.asp>:

- **•** Entender el Tablero de información escolar de California
- **•** Explorar el Informe de equidad

Para obtener más información, visite la página web del Tablero de información escolar y el sistema de apoyo de California del CDE en <https://www.cde.ca.gov/ta/ac/cm/index.asp>.

Comuníquese con la División de Informes de Análisis, Medición y Rendición de Cuentas por correo electrónico a [dashboard@cde.ca.gov](mailto:dashboard%40cde.ca.gov?subject=). Septiembre de 2023

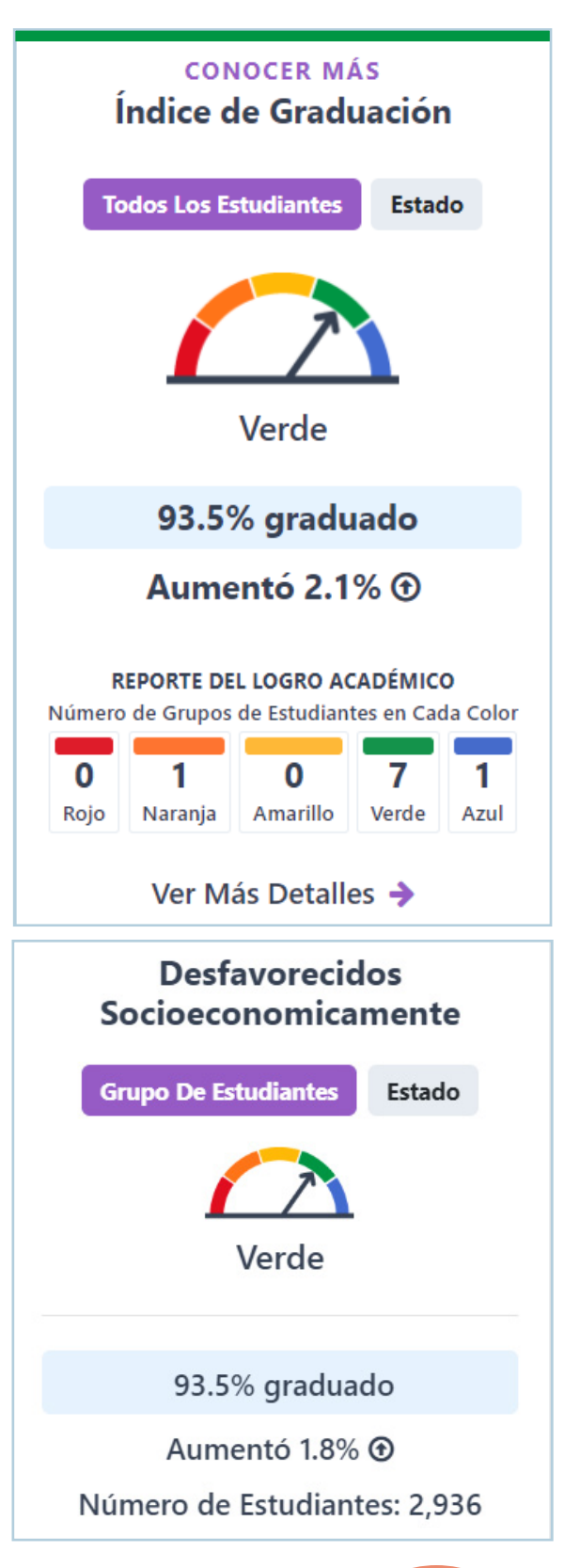

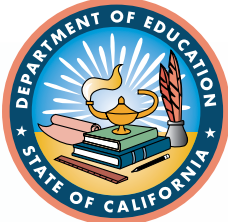